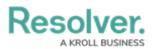

## **System Settings Overview**

Last Modified on 04/16/2025 4:55 pm EDT

## Overview

## System Settings allows you to:

- Adjust how often dispatch numbers are reset and how long closed dispatches are retained in the **Closed Dispatches** panel;
- Create visual alerts for officer, organization, dispatch, and task statuses;
- Adjust how long closed dispatch and officer history records are retained; and
- Automatically change the status of tasks that belong to the same dispatch.

|                                                                                                    | Set                                                        | ttings           |                                  | Θ                                       |
|----------------------------------------------------------------------------------------------------|------------------------------------------------------------|------------------|----------------------------------|-----------------------------------------|
| <b>Dispatch Numbers</b><br>Reset Dispatch Number:<br>Reset at:                                                       | Daily                                                      | Reset time zone: | (UTC) Coordinated Universal Time | •                                       |
| Dispatch Number will reset tomorrow at the t                                                                         |                                                            |                  |                                  |                                         |
| Visual Alerts                                                                                                    |                                                            |                  |                                  |                                         |
| Officer Status                                                                                                    | Organization Status                                        | Dispatch Status  | Task Status                      | Alarm Status                            |
| Available 🔻                                                                                                    | Cleared 👻                                                  | Assigned         | Assigned 🗸                       | Received                                |
| Theme                                                                                                    | Theme                                                      | Theme            | Theme                            | Theme                                   |
| Default 👻                                                                                                    | Default 👻                                                  | Default          | Default 🗸                        | Default                                 |
| Color                                                                                                    | Color                                                      | Color            | Color                            | Color                                   |
|                                                                                                    | 20000000000000                                             |                  | · ·                              | 500000000000000000000000000000000000000 |
| Bold                                                                                                    | Bold                                                       | Bold             | Bold                             | Bold                                    |
| Italic                                                                                                    | Italic                                                     | Italic           | Italic                           | Italic                                  |
| Underline                                                                                                    | Underline                                                  | Underline        | Underline                        | Underline                               |
| Strikethrough                                                                                                    | Strikethrough                                              | Strikethrough    | Strikethrough                    | Strikethrough                           |
| Preview                                                                                                    | Preview                                                    | Preview          | Preview                          | Preview                                 |
| Closed Dispatches Remove Closed Dispatches older than 30 Closed Dispatches will be removed from the Cofficer History | day(s)<br>Closed Dispatches panel at 12:00am when specifie | ed               |                                  |                                         |
| Remove Officer History records older than<br>Officer History records will be removed at 12:                          |                                                            |                  |                                  |                                         |
| Auto-task Options Auto Start and Arrive multip                                                                       | nle dienatch tacke                                         |                  |                                  |                                         |
| Auto On Route when Availa                                                                                            |                                                            |                  |                                  |                                         |
| Location Search Options                                                                                              |                                                            |                  |                                  |                                         |
| Enable Global Address Sear                                                                                           | rch                                                        |                  |                                  |                                         |

System Settings Screen

For instructions on adjusting these settings, see the following articles:

- Reset the Dispatch Numbers
- Create a Visual Alert
- Configure Closed Dispatches
- Configure Officer History
- Enable Auto-Task Options
- Location Search Options